# SANSUNG

**SAMSUNG BUSINESS SERVICES** *KNOX PREMIUM QUICK START SERVICES*

*SERVICE GUIDE*

**Version 2.01 May 2017**

### **Table of Contents**

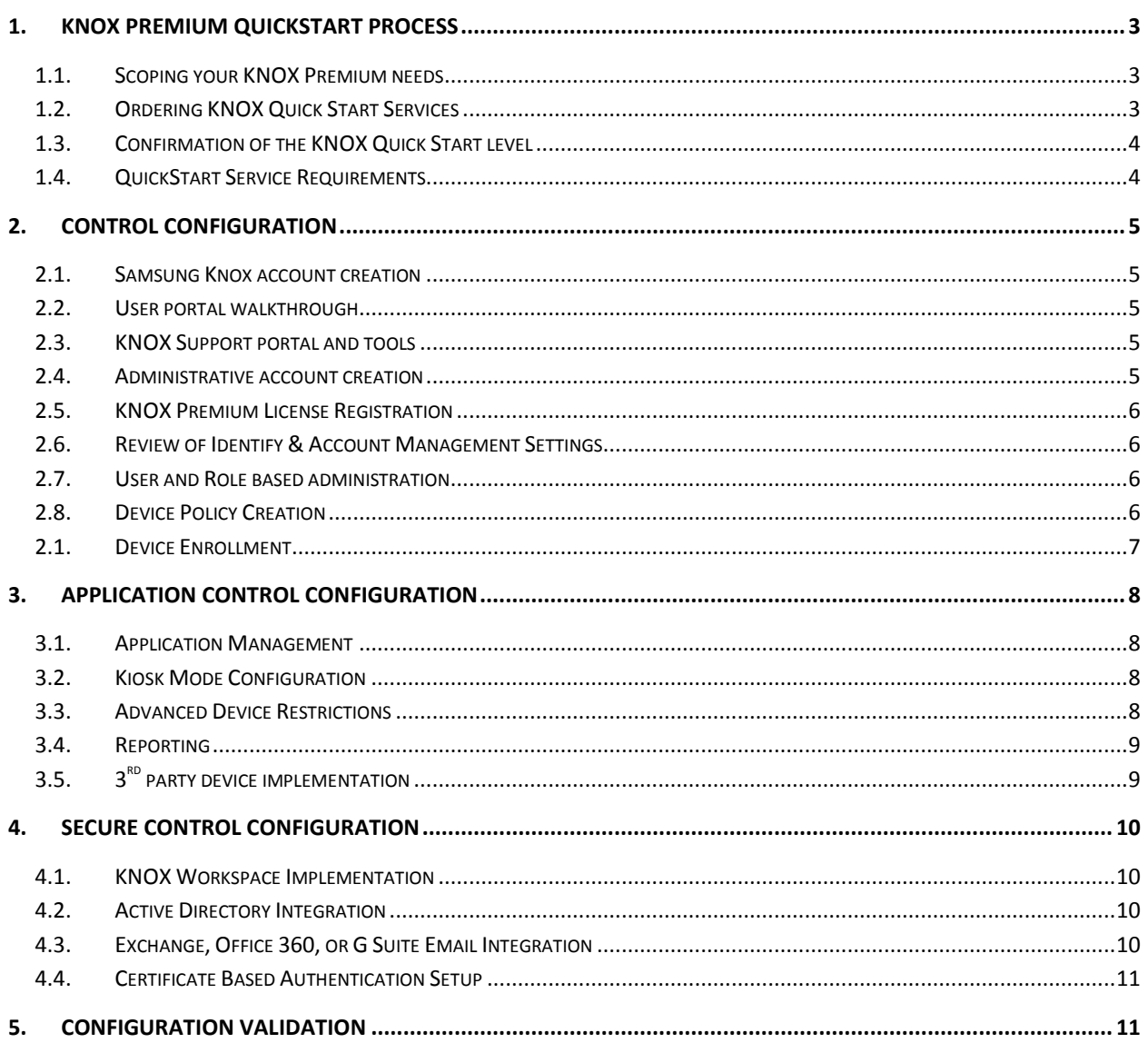

### <span id="page-2-0"></span>**1. Knox Premium QuickStart process**

This Knox Quick Start Service Guide is designed to provide a detailed overview for Samsung's KNOX QuickStart service offerings. Our goal is to assist you with the configuration of your Samsung KNOX EMM environment.

### <span id="page-2-1"></span>**1.1.Scoping your KNOX Premium needs**

Samsung offers three levels of Quick Start Service: 1 - Control, 2 - Application Control, and 3 - Secure Control. This Service Guide describes the services you will receive for your desired tier of setup consultation. The table below provides a general summary of the features of each tier:

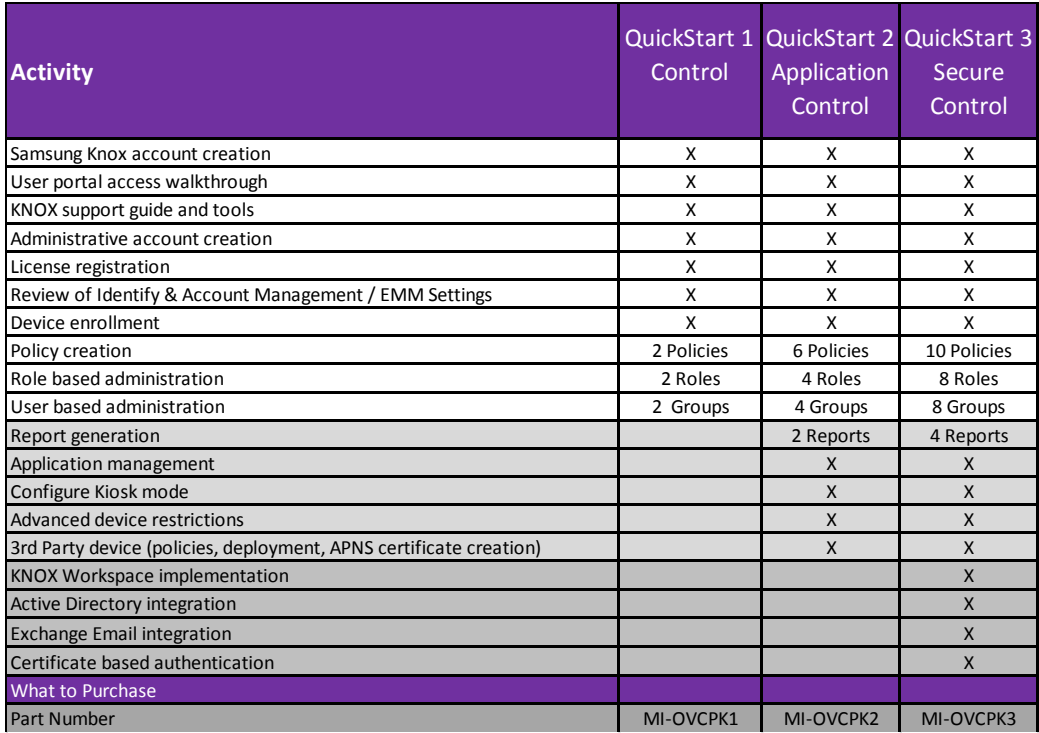

### <span id="page-2-2"></span>**1.2. Ordering KNOX Quick Start Services**

Order the Samsung QuickStart service from your carrier or reseller, using the part number (SKU) associated with the level of service you require.

*The sale and performance of The Knox QuickStart Services is governed by the Samsung Business Services Terms and Conditions located at [http://www.samsung.com/us/business/services/samsung](http://www.samsung.com/us/business/services/samsung-business-services)[business-services](http://www.samsung.com/us/business/services/samsung-business-services) (the "Terms and Conditions"). All capitalized terms that are not defined in this Service Guide shall have the meaning ascribed to them in the Terms and Conditions. No pre-written terms of your purchase order will be binding on Samsung*

### <span id="page-3-0"></span>**1.3. Confirmation of the KNOX Quick Start level**

Once Samsung has received your order confirmation our KNOX services team will contact you to initiate your service. Depending on your reseller, it can take up to 2-5 business days for Samsung to receive receipt of your order. For expedited service, please contact us at [samsungbusinessservices@sea.samsung.com](mailto:samsungbusinessservices@sea.samsung.com)

After receipt of your Order, Samsung will send you a Knox Premium QuickStart Assessment, which will allow our experts to have all the relevant information to minimize the time you need to spend with our team during the QuickStart service.

On submission of the completed assessment to Samsung, our team will validate your requirements for the level of QuickStart purchased and set up a mutually agreed upon date and time to deliver the service. If your requirements exceed the level of QuickStart purchased Samsung will outline the requirements that can be delivered at the purchased level. If you require all your requirements completed then Samsung will specify the service that needs to be purchased and recommend you contact your reseller for a credit of the purchased service and the purchase of the correct QuickStart. Samsung QuickStart services can only be undertaken during normal business hours (8am – 8 pm EST), and please note that the service can require several hours to complete.

#### <span id="page-3-1"></span>**1.4. QuickStart Service Requirements**

Before your scheduled QuickStart session, please ensure the following requirements are met:

- Accurate contact information for the administrator of your Knox Premium environment.
- You have at least one mobile device present and connected to the Internet that can be used to validate you environment
- Have your Knox license keys and information available and ready for enrollment
- You have a stable Internet connection capable of supporting remote desktop control
- At least 2-3 hours of available time, (Application Control and Secure Control, may require several sessions based on your environment's complexity)

#### **Knox Premium QuickStarts are remote services and do not involve any onsite activities.**

At the scheduled time, Samsung will call the customer contact identified in the QuickStart Assessment and provide a link to initiate a remote desktop session with the end user. Once the Samsung QuickStart engineer is able to view the screen of the end user, they will undertake the required tasks needed, for the QuickStart level purchased.

### <span id="page-4-0"></span>**2. Control configuration**

The Knox Premium QuickStart 1- Control engagement provides a basic set-up of your Knox Premium environment.

#### <span id="page-4-1"></span>**2.1. Samsung Knox account creation**

At the beginning of the engagement, Samsung will review the account creation process with you.

Samsung Knox Premium requires a Samsung account to be linked to the Samsung Knox Premium account. If you have an existing Samsung account, then Samsung will assist you to link your newly created Samsung Knox Premium account to your existing Samsung account. If you do not have an existing Samsung account, Samsung will assist you to setup the Samsung account.

Once the Samsung Knox Premium account has been created and a user account has been verified, you will be instructed on how to login into the Samsung KNOX portal.

#### <span id="page-4-2"></span>**2.2. User portal walkthrough**

Once logged into the Samsung Knox Dashboard, we will provide an overview of the capabilities and review each section of the dashboard based on the entitlements. Samsung will show you the individual elements of the portal and the functionality of those pages, including where to access support tools and materials associated with their Knox product.

#### <span id="page-4-3"></span>**2.3. KNOX Support portal and tools**

Samsung will review access and use of the Knox support ticketing system including the steps required to create a support ticket.

#### <span id="page-4-4"></span>**2.4. Administrative account creation**

Samsung will review industry best practices, including

- Secondary administrator account creation
- Administrator roles assigned based on customer requirements
- Account password recovery setup

### <span id="page-5-0"></span>**2.5. KNOX Premium License Registration**

Samsung will explain the Knox license enrollment process. Knox Premium is a subscription service and Samsung will review license expiration and other license related topics.

### <span id="page-5-1"></span>**2.6. Review of Identify & Account Management Settings**

Samsung will provide an overview of the high level capabilities and menus within the Knox Premium Console; administration console access, logging in and out of the account, the top level menus for user, role and device management and where to access the Knox Premium administration guide.

### <span id="page-5-2"></span>**2.7. User and Role based administration**

Samsung will show you how to add and remove users from Knox Premium, and the status of users (Active, Invited and Not invited). If you use Active Directory for user management, you will need to purchase the Secure Control QuickStart for Active Directory integration.

Samsung will review how users and roles relate to a successfully managed environment as well as how to create and manage roles within the Knox Premium portal.

The level of QuickStart purchased will determine the number of user types and roles that will be set up as part of the service.

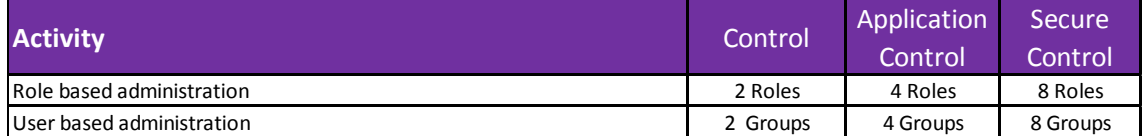

### <span id="page-5-3"></span>**2.8. Device Policy Creation**

Device policies are deployed when a device is enrolled in Knox Premium or can be pushed automatically to devices. Knox Premium implements a hierarchy policy set that allows policies to be deployed to all users, while other policies can then be deployed to a subset of users based on your business need. Some of the policies that can be configured include allowing users to use the camera, configure the device to report the devices location within the EMM console, and allowing users to wipe devices.

Samsung will discuss your business needs and help you to create the required policies to manage your mobile devices. The number of policies that Samsung will assist in the creation of is also dependent on the level of service purchased.

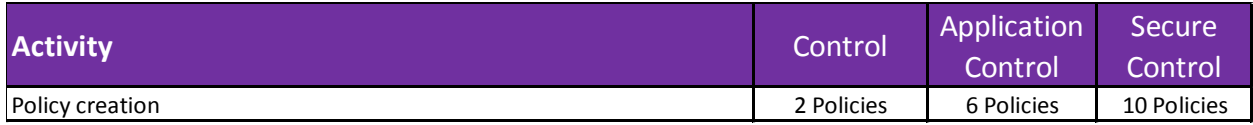

### <span id="page-6-0"></span>**2.1. Device Enrollment**

This activity will show you how to enroll devices and the different mechanisms of device enrollment. Based on the business requirements, enrollment could be manual or automated through the importing of a .csv file.

Samsung will also show you how to administer devices including, showing device status and the removal of old devices. The first device enrolled is the primary device on the account and is used as the Mobile Authenticator. Samsung will also show you how the device management console can be used to manage devices and determine their location.

### <span id="page-7-0"></span>**3. Application control configuration**

Application Control is the intermediate level of Knox Premium QuickStart, covering all of the activities covered in the Control QuickStart, but also covering deployment of applications remotely to devices, the management of those applications, restricting the device to only using specific applications (Kiosk mode) and integration of  $3<sup>rd</sup>$  party based devices.

### <span id="page-7-1"></span>**3.1. Application Management**

Samsung will review the process of how to upload applications into the Knox Premium Console and then deploy those applications remotely to managed devices. Depending on the application type (customer owned application or an application from the Google Play store), the key management differences will be reviewed with the use.

In addition to the deployment of applications, we will review available application management policies, including automatic and optional application deployment.

Samsung will review how to restrict web applications to IP addresses within a specific IP address range, such as an IP range corresponding to the companies IT infrastructure. Additionally, Samsung will show you how to set up policies to Whitelist (only allow these applications) or Blacklist (prevent certain applications) and how to push those policies to your devices.

### <span id="page-7-2"></span>**3.2. Kiosk Mode Configuration**

Knox Premium has the ability to restrict the device to only run a specific application in a kiosk mode. When kiosk mode is active, device users typically cannot exit the main app to use other applications that are pre-installed with the Android system. In kiosk mode, you can also disable network connectivity and hide Android settings from the user.

Samsung will show you how to implement Kiosk Mode in your environment, and if required to configure a Kiosk mode policy (this policy counts towards the QuickStart policy count).

### <span id="page-7-3"></span>**3.3. Advanced Device Restrictions**

This task will provide an overview of the advanced device controls that can be implemented on devices through Knox Premium, and then depending on your specific needs, review the configuration of these advanced settings.

Device restrictions include setting up specific Wi-Fi profiles, password management and configuration of VPN's.

### <span id="page-8-0"></span>**3.4. Reporting**

Samsung will explain the reporting capabilities of Knox Premium, including the different information that can be displayed and how to configure queries to generate reports for the company's specific need. The customer will be shown how to run a report query and then how to modify and save the query.

Samsung will assist in creating a maximum number of reports based on the level or QuickStart purchased.

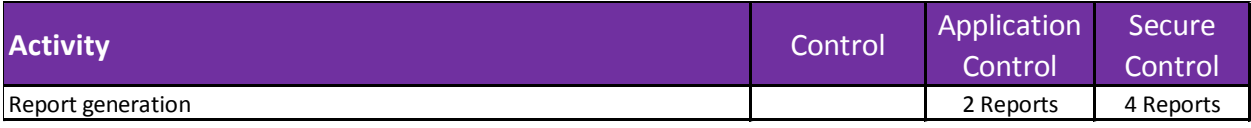

### <span id="page-8-1"></span>**3.5. 3 rd party device implementation**

Knox Premium, not only supports Samsung devices but other mobile device vendors including iOS devices. The customer will be provided an overview of managing iOS devices within the Knox Premium environment and the differences in managing iOS devices due to their different capabilities.

To manage iOS devices, an APNS certificate is required to be registered into the Knox Premium console. Samsung will help you obtain APNS certificates and how to register them into Knox Premium. The policies available for iOS devices will be reviewed and a basic configuration is created based on the company needs. The customer will be shown how to enroll an iOS device and push the policy to the device.

### <span id="page-9-0"></span>**4. Secure control configuration**

Secure Control is the advanced level of Knox Premium QuickStart, covering all of the activities covered in the previous two QuickStart levels, but also covering advanced security features such as Knox Workspace integration and Active directory for identity management.

#### <span id="page-9-1"></span>**4.1. KNOX Workspace Implementation**

Knox Workspace isolates business applications and data, by creating an on-device container that encrypts the contents and controls access to the contents of the container. KNOX Workspace requires its own licenses to be purchased separate from Knox Premium.

If you have Knox Workspace licenses, Samsung will review the enhanced security capabilities and how to implement them within your environment. You will be shown how to register Knox Workspace licenses and deploy a Knox Workspace container.

#### <span id="page-9-2"></span>**4.2. Active Directory Integration**

This task will show you how to integrate Knox Premium into an existing Active directory environment. Samsung will assist in set up and testing an LDAP connection and confirming that Knox Premium is linked to an AD environment. (Samsung will not create a new Active Directory environment or make any configuration changes to the customer's Active Directory environment).

The customer will be shown how to set up Knox Premium to integrate user administration with their Active Directory environment.

### <span id="page-9-3"></span>**4.3. Exchange, Office 360, or G Suite Email Integration**

Knox Premium can integrate with major email platforms to synchronize the Samsung email and calendar applications on Samsung devices with those services. Samsung will review the customer's existing mail/calendar solution and assist in the configuration of Knox Premium to remotely configure their deployed devices email and calendar applications to send and receive messages and calendar entries via the company servers. Samsung will not create or set up a customer's mail services or make any configuration changes to the customer's email servers.

### <span id="page-10-0"></span>**4.4. Certificate Based Authentication Setup**

Knox Premium can utilize an existing Certification Based Authentication (CBA) environment for authentication. Examples of certificate based authentication include: -

- Authentication for email, websites, VPN providers, and apps
- Authentication of VPN's
- FIPS level authentication of VPN's
- Cloud Connector for linking Active Directory/Group Policy

If you have an existing CBA environment, Samsung will assist you with integrate certificates into Knox Premium based on your certificate needs. Samsung will not create a new certificate or make any configuration changes to your existing CBA environment. Samsung will then validate that the certificates are correctly deployed to your device and operating correctly. Knox Workspace licenses may be required for certificate based authentication.

### <span id="page-10-1"></span>**5. Configuration validation**

Once Knox Premium has been configured to the customer requirements, and within the scope of the purchased QuickStart level, Samsung will validate that the configuration is successfully being deployed to a device and working as expected. Once the customer has confirmed Knox Premium is working as expected, the customer will be reminded of how to submit a support request. This will end the QuickStart service and no further configuration changes to the Knox Premium environment will be covered under the QuickStart Service. If a problem is detected that cannot be resolved as part of the QuickStart service, then Samsung will create a support ticket, which will be handled through the normal Knox Premium support process.

© 2017 Samsung Electronics America, Inc. Samsung and Samsung Knox are trademarks of Samsung Electronics Co., Ltd. Android is a trademark of Google Inc. Other company and product names mentioned herein may be trademarks of their respective owners. Screen images may be simulated.